# **ShuttlePro-NC**

## Пульт беспроводной для NC Studio

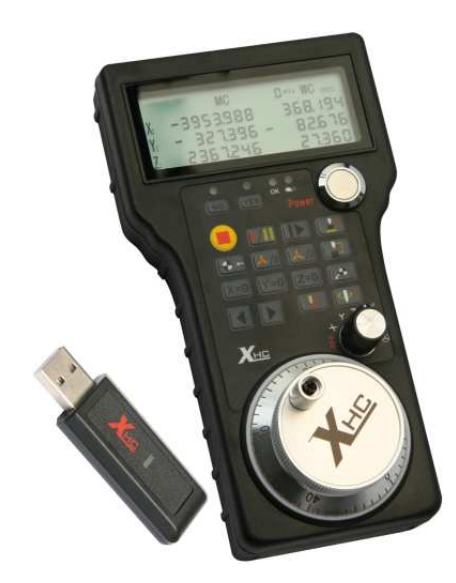

# Руководство по эксплуатации

#### Содержание

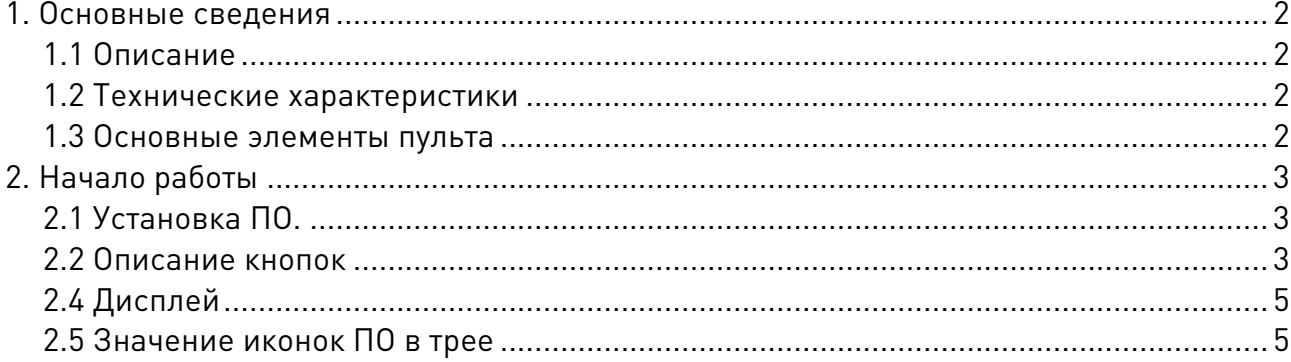

# 1. Основные сведения

#### 1.1 Описание

ShuttlePro - пульт беспроводной для станка с ЧПУ, работающего под управлением прогаммы NC Studio. Пульт использует частоту 2.4 ГГц (64 канала с шагом в 1 МГц), и работает по помехоустойчивому протоколу, подразумевающему работу в сильнозашумленной среде. Встроенные алгоритмы позволяют адаптивно менять несущую частоту во избежание работы в одном диапазоне с другим беспроводным оборудованием. Пульт подключается как ПК как HID-совместимое устройство и имитирует нажатие соответствующих клавиш и кнопок в ПО NC Studio, при этом сигналы пульта передаются напрямую в NC Studio вне зависимости от активного приложения. Комплект поставки:

Пульт беспроводной - 1 шт. Приемник WiFi сигнала - 1 шт. Диск с ПО - 1 шт.

#### 1.2 Технические характеристики

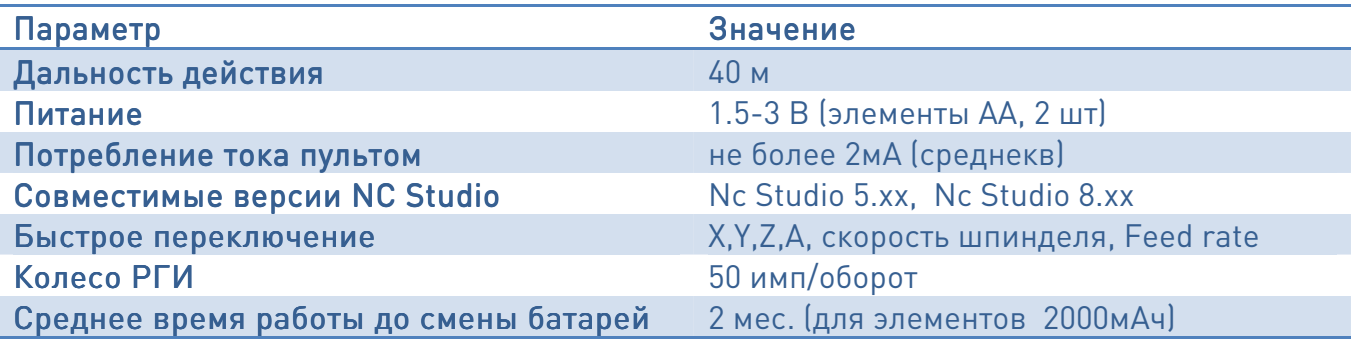

#### 1.3 Основные элементы пульта

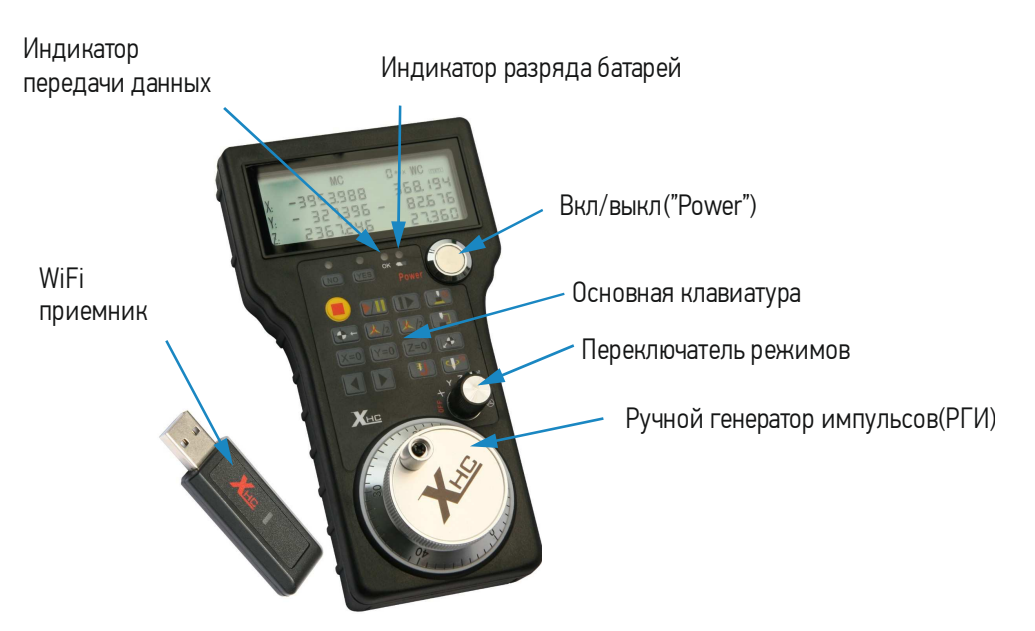

# 2. Начало работы

## 2.1 Установка ПО.

1) Установите программное обеспечение пульта:

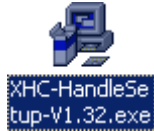

2) В появившейся папке главного меню запустите клиентскую часть ПО:

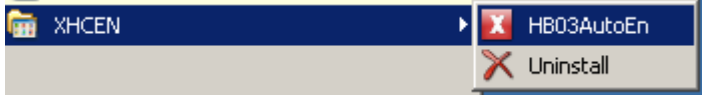

В трее появится серая иконка.

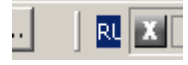

3) Вставьте WiFi приемник в USB-порт. Пульт определится как HID-совместимое устрйоство. Необходимо согласиться на предложение ОС установить драйверы на устройство.

4) После установки драйверов запустите NC Studio. Иконка в трее изменит цвет на красный:

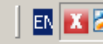

5) Вставьте 2 элемента питания АА в пульт и включите его кнопкой Power. Загорится LCD-дисплей и пульт перейдет в рабочий режим.

#### 2.2 Описание кнопок

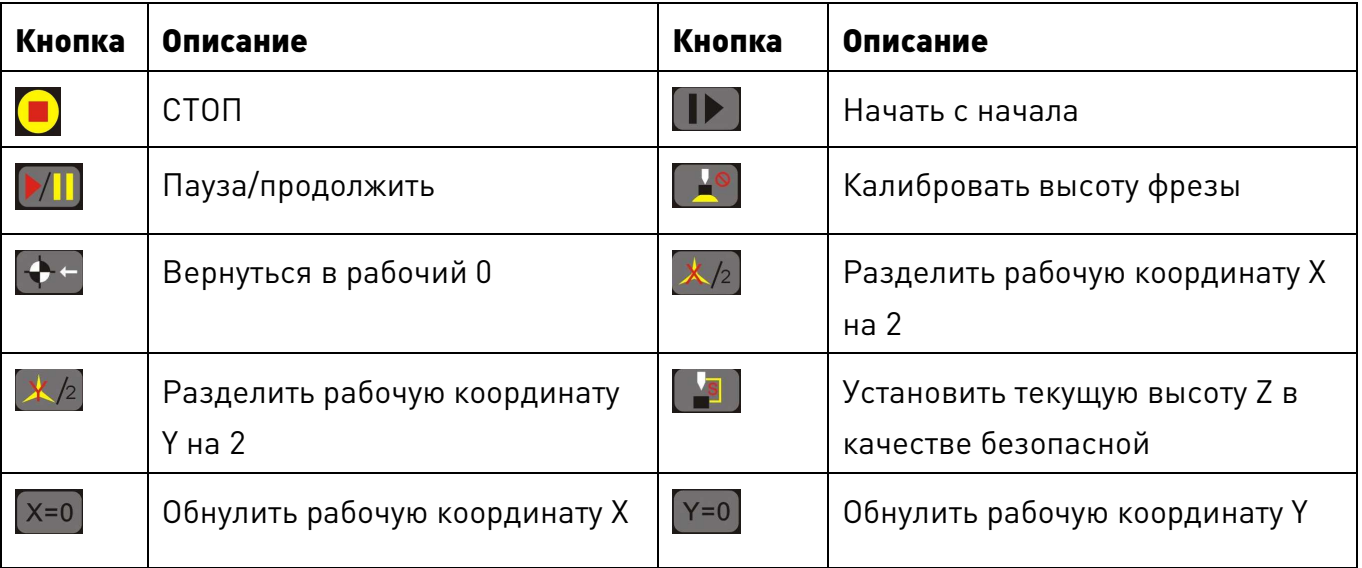

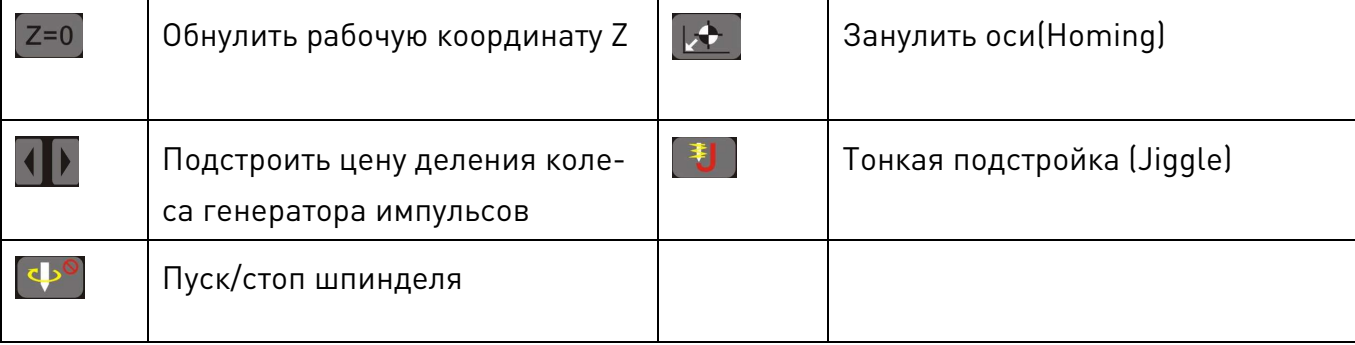

## 2.3 Переключатель режимов РГИ

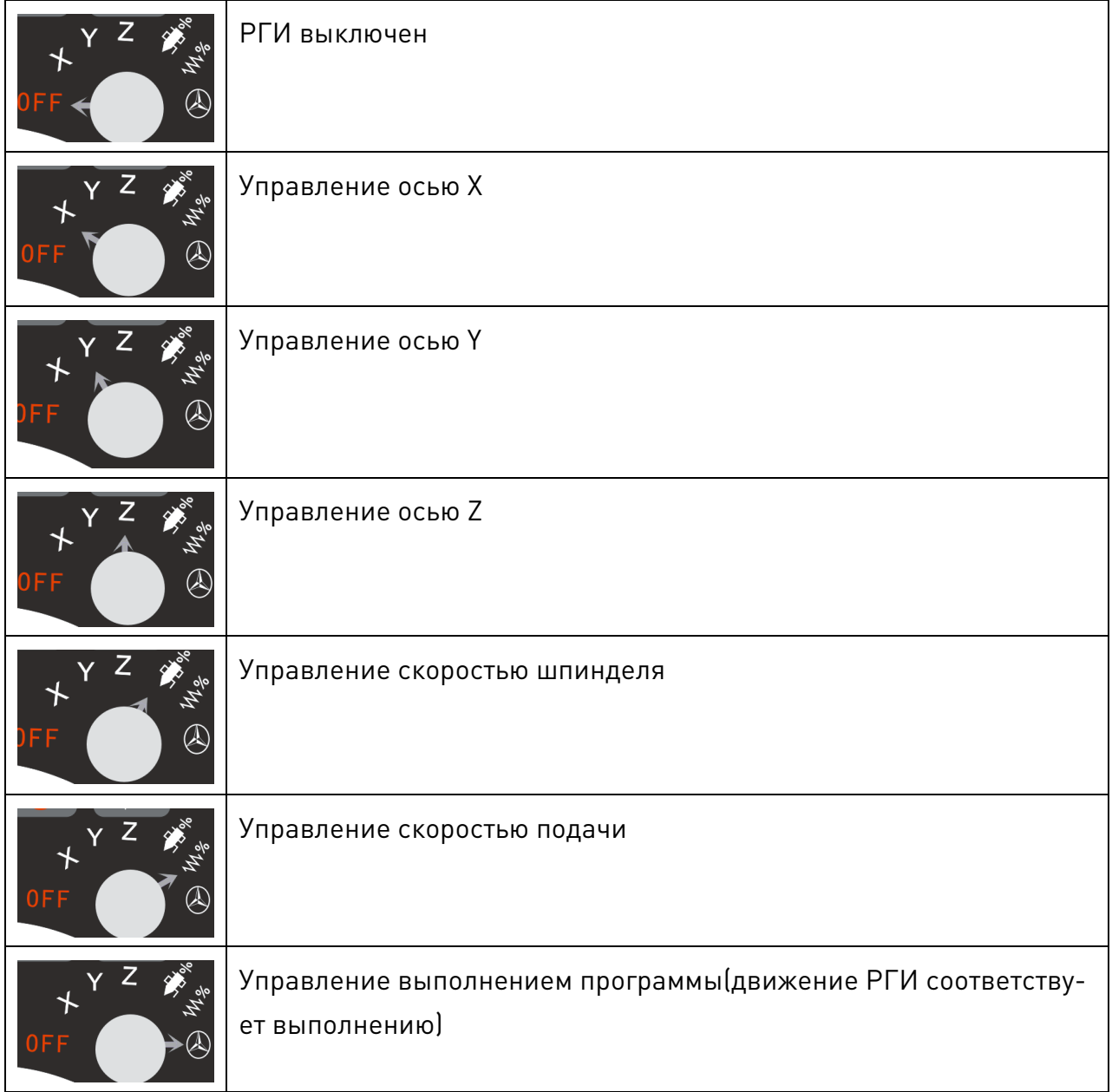

## 2.4 Дисплей

На дисплее отображается следующая информация:

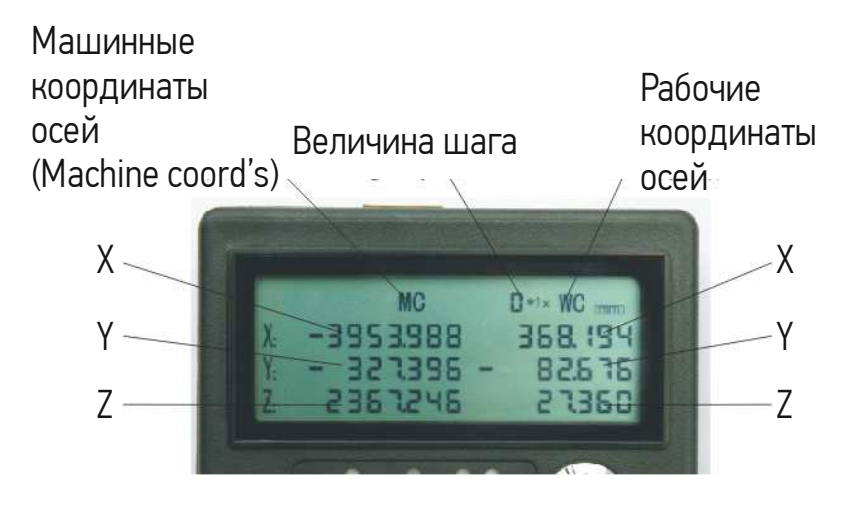

В позициях переключателя управления шпинделем  $\overrightarrow{B}$  и скоростью подачи  $\overrightarrow{W}$  на экране отображается скорость шпинделя и Feed Rate:

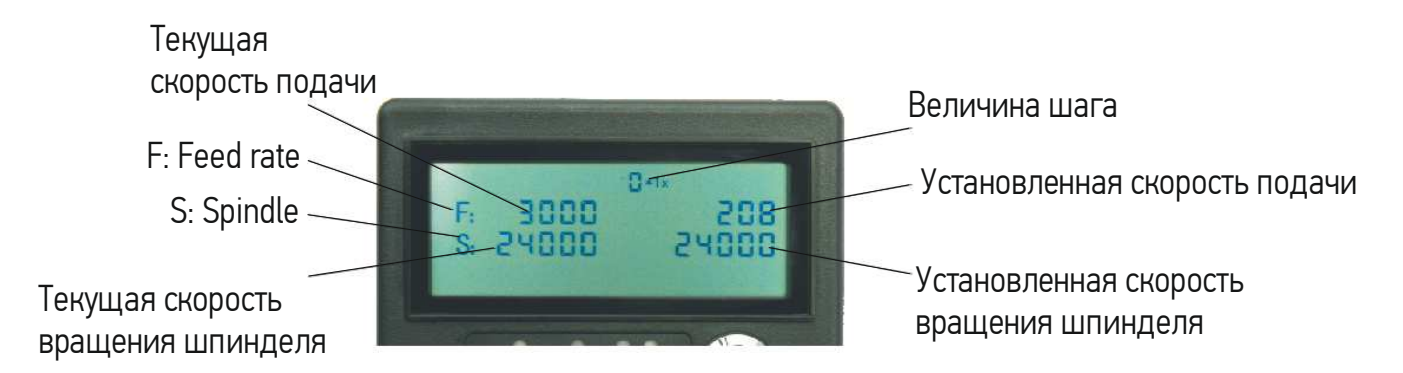

#### 2.5 Значение иконок ПО в трее

即四

- не подключен WiFi-приемник

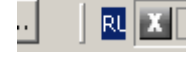

- приемник подключен, не запущена программа NC Studio

**RE XI** - приемник подключен, программа запущена. Рабочий режим.